**FNAU – Paris – 12 mai 2017** *Clubs Environnement et Géomatique*

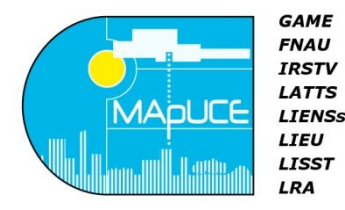

# **Méthodes et outils pour la construction de la base de données MApUCE**

*Auteurs : E. Bocher, G. Petit*

*Contact : [erwan.bocher@univ-ubs.fr](mailto:erwan.bocher@univ-ubs.fr) [gwendall.petit@univ-ubs.fr](mailto:gwendall.petit@univ-ubs.fr)  Laboratoire Lab-STICC (CNRS - UMR 6285) - UBS*

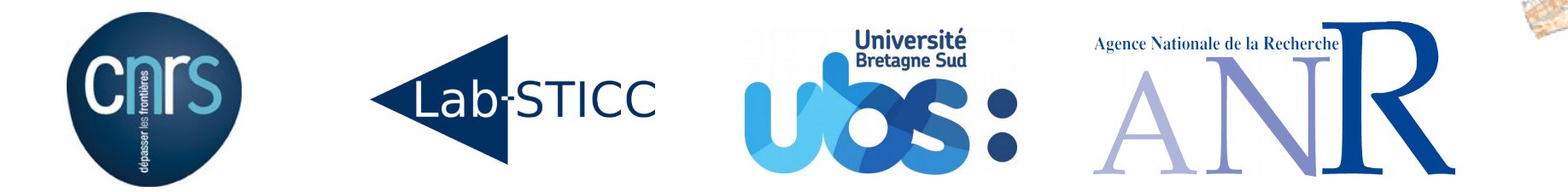

# **Plan**

- Introduction
- Données de référence
- Nouvelles données géographiques
- Indicateurs
- Classification du tissu urbain
- Langages et traitements
- Chaînes de traitements
- Modèle de base de données
- Architecture logicielle
- Interface de pilotage dans OrbisGIS
- Interface de publication des résultats

# **Introduction**

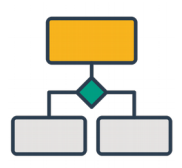

Mettre en place une chaîne d'analyses pour calculer les indicateurs géographiques utilisés par le modèle TEB.

- Données homogènes sur le territoire,
- Méthode générique et reproductible,
- Basée sur de nouvelles unités géographiques,
- Écosystème d'outils ouverts et interopérables.

# **Données de référence**

- BD Topo IGN (2014)
- Carroyage de l'INSEE (2010)
- Contours IRIS + données INSEE (2011)
- Recensement de la population (2011)

Le Lab-STICC héberge les données issues des différentes équipes + les référentiels (ex : IGN, INSEE, …)

 $\rightarrow$  1 schéma par producteur

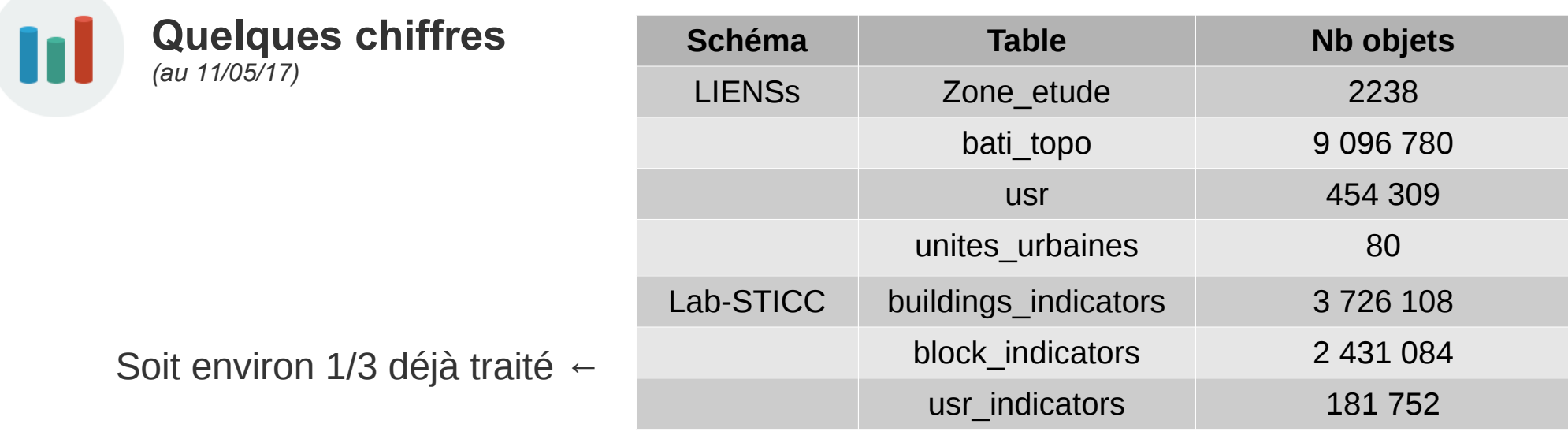

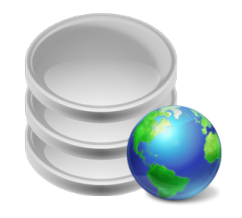

# **Nouvelles données géographiques**

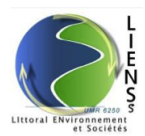

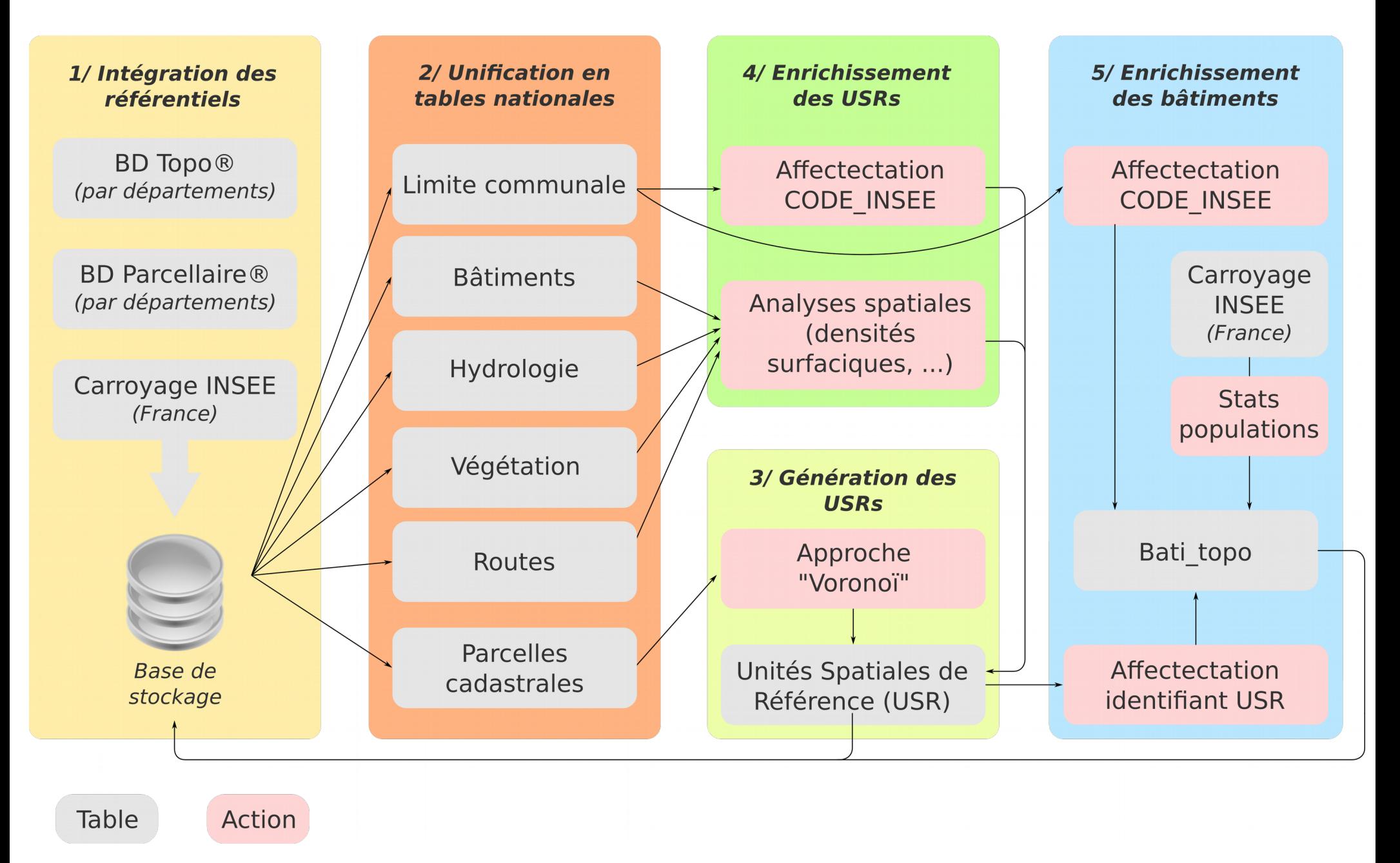

# **Nouvelles données géographiques**

*Table USR*

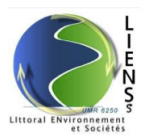

*Table Bâtiments*

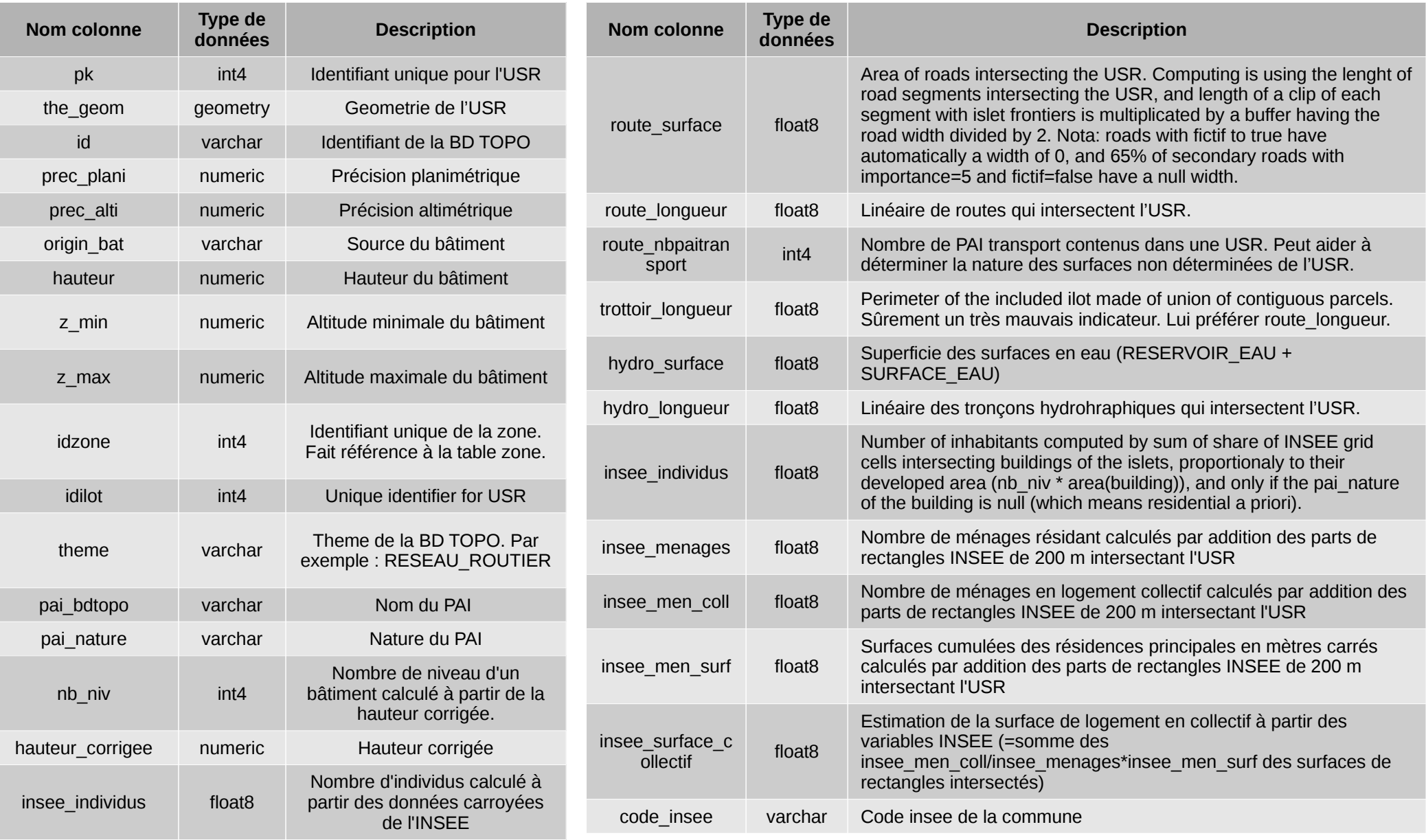

*PAI = points d'activité ou d'intérêt*

# **Nouvelles données géographiques**

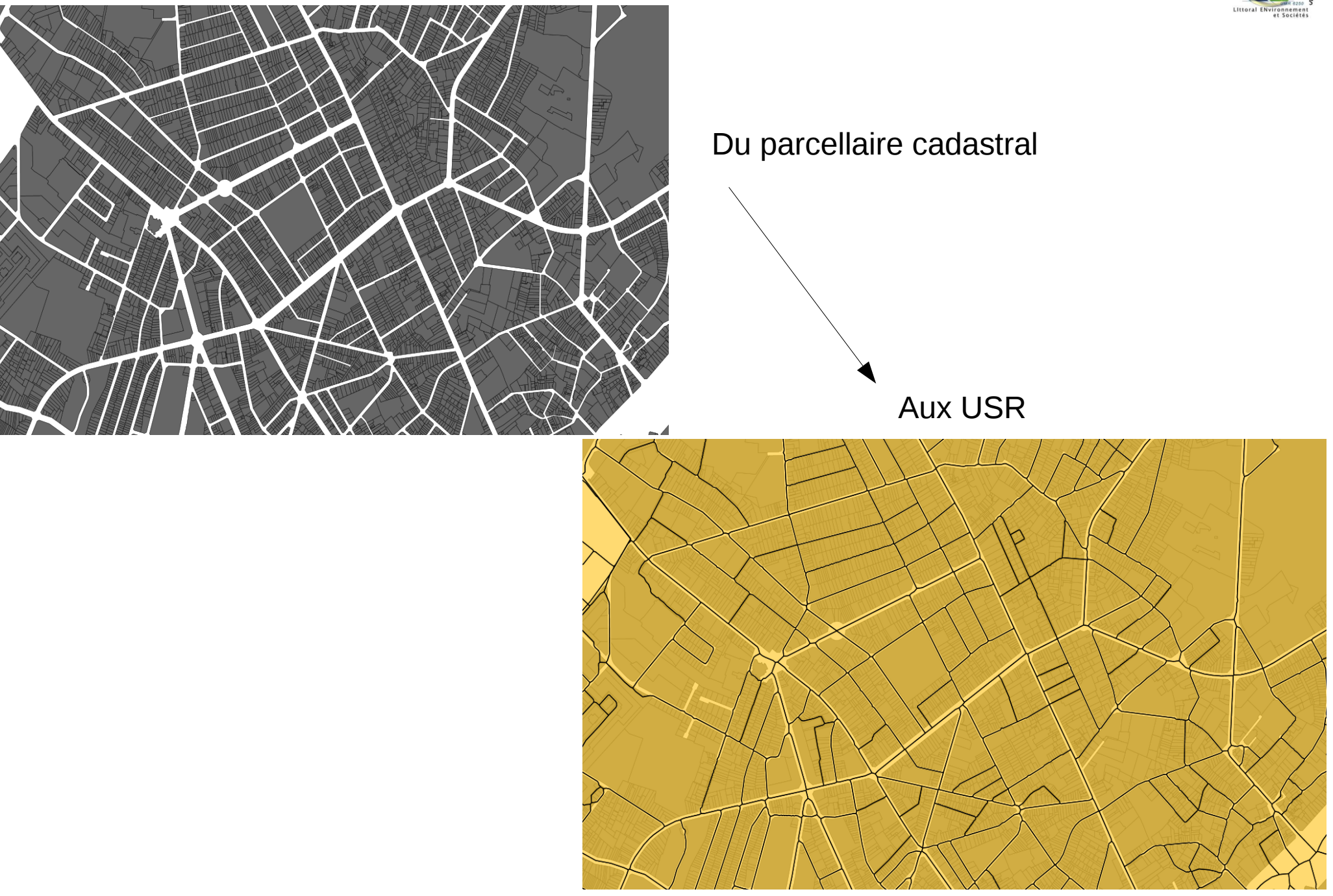

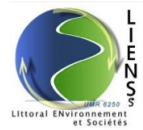

# **Indicateurs**

- Plus de 50 indicateurs identifiés (étude bibliographique)
- Calculés pour 3 niveaux géographiques

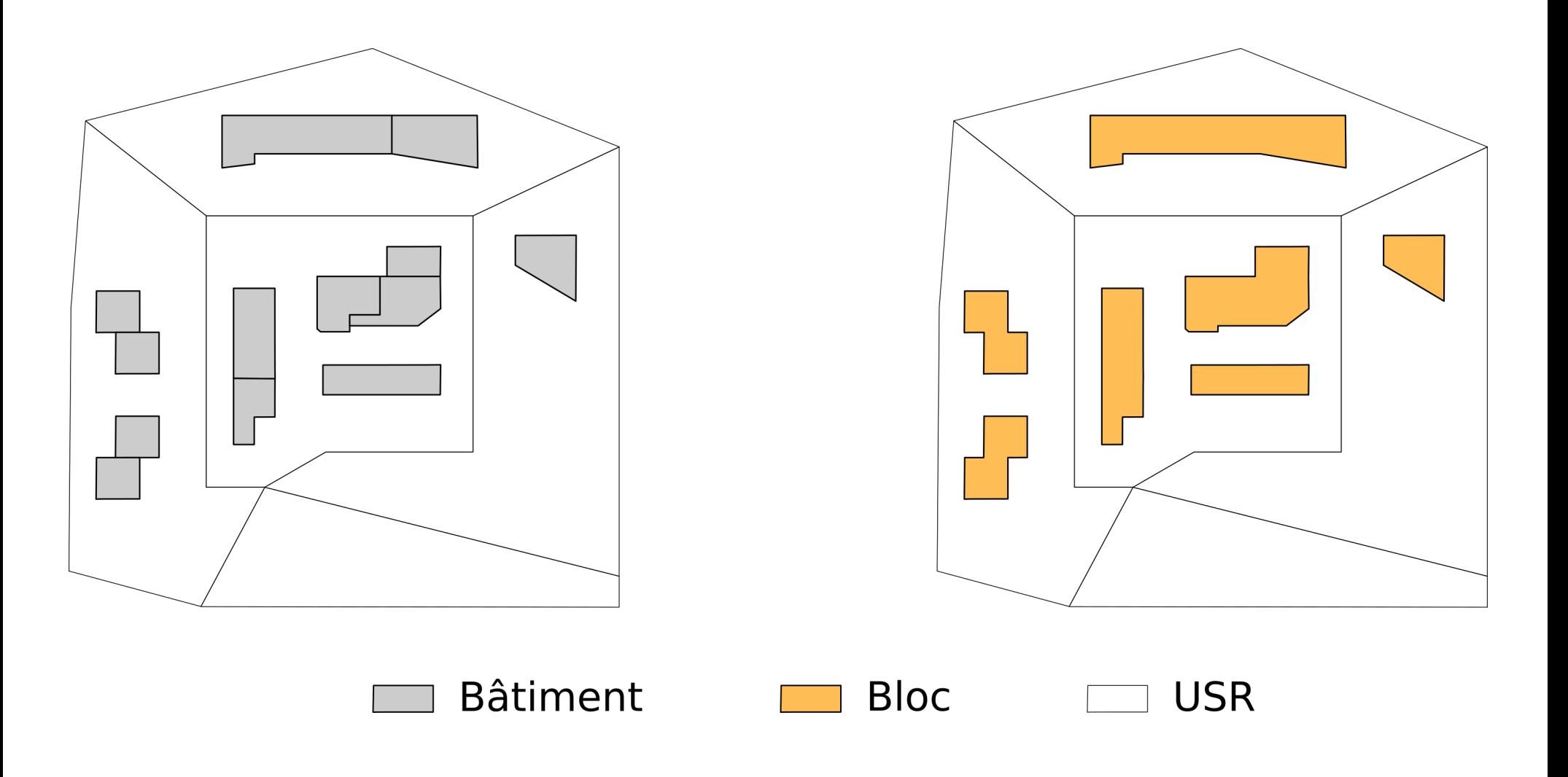

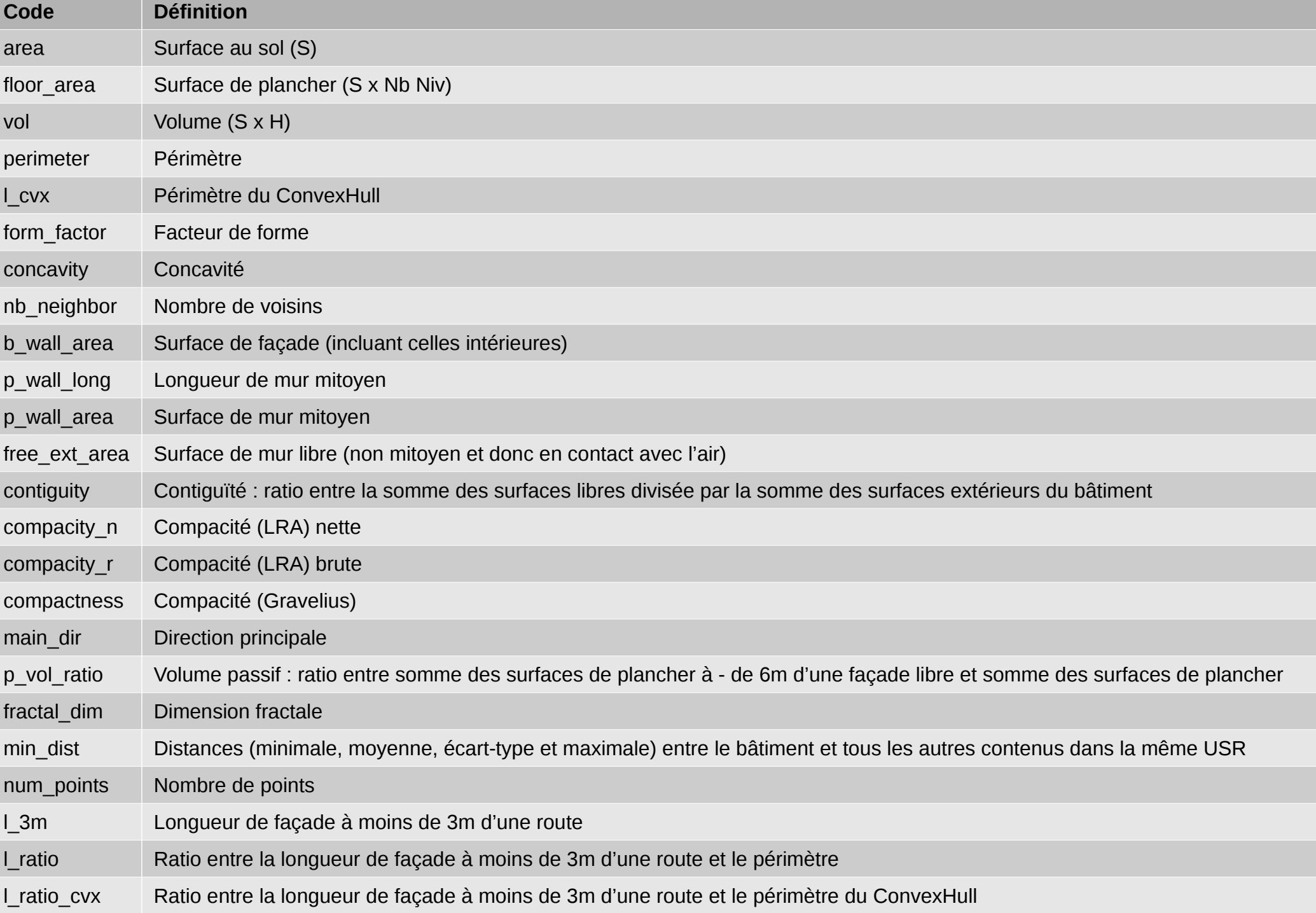

### **Indicateurs** *… pour les blocs (9)*

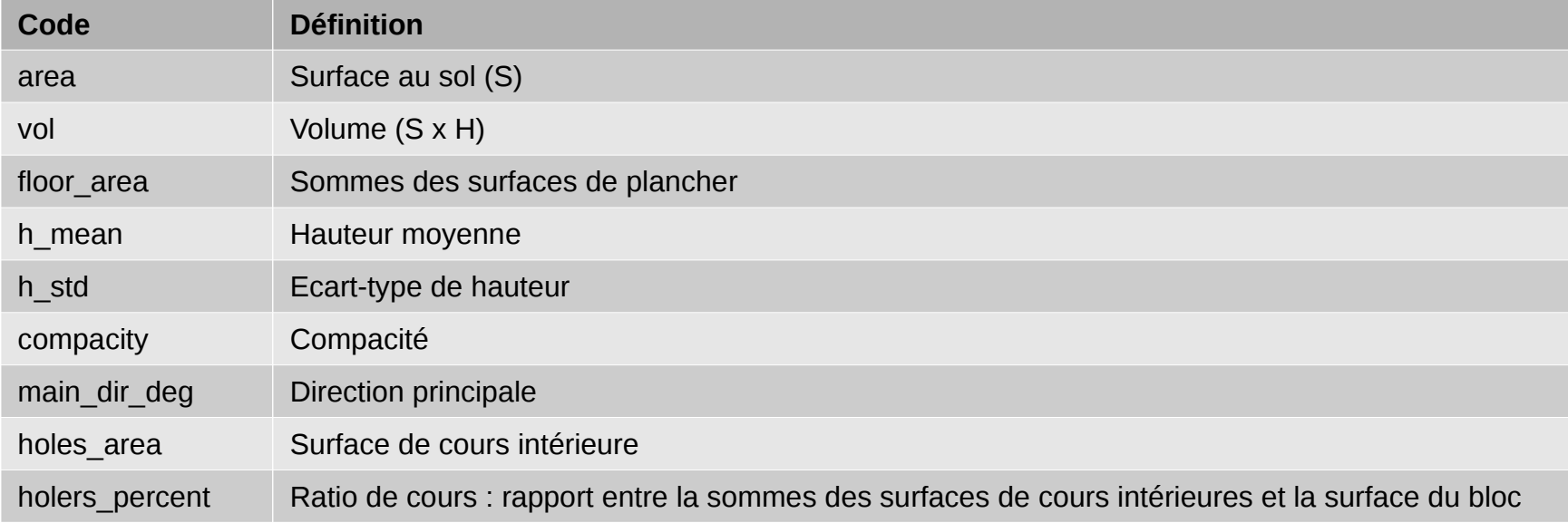

### **Indicateurs** *… pour les USRs (28)*

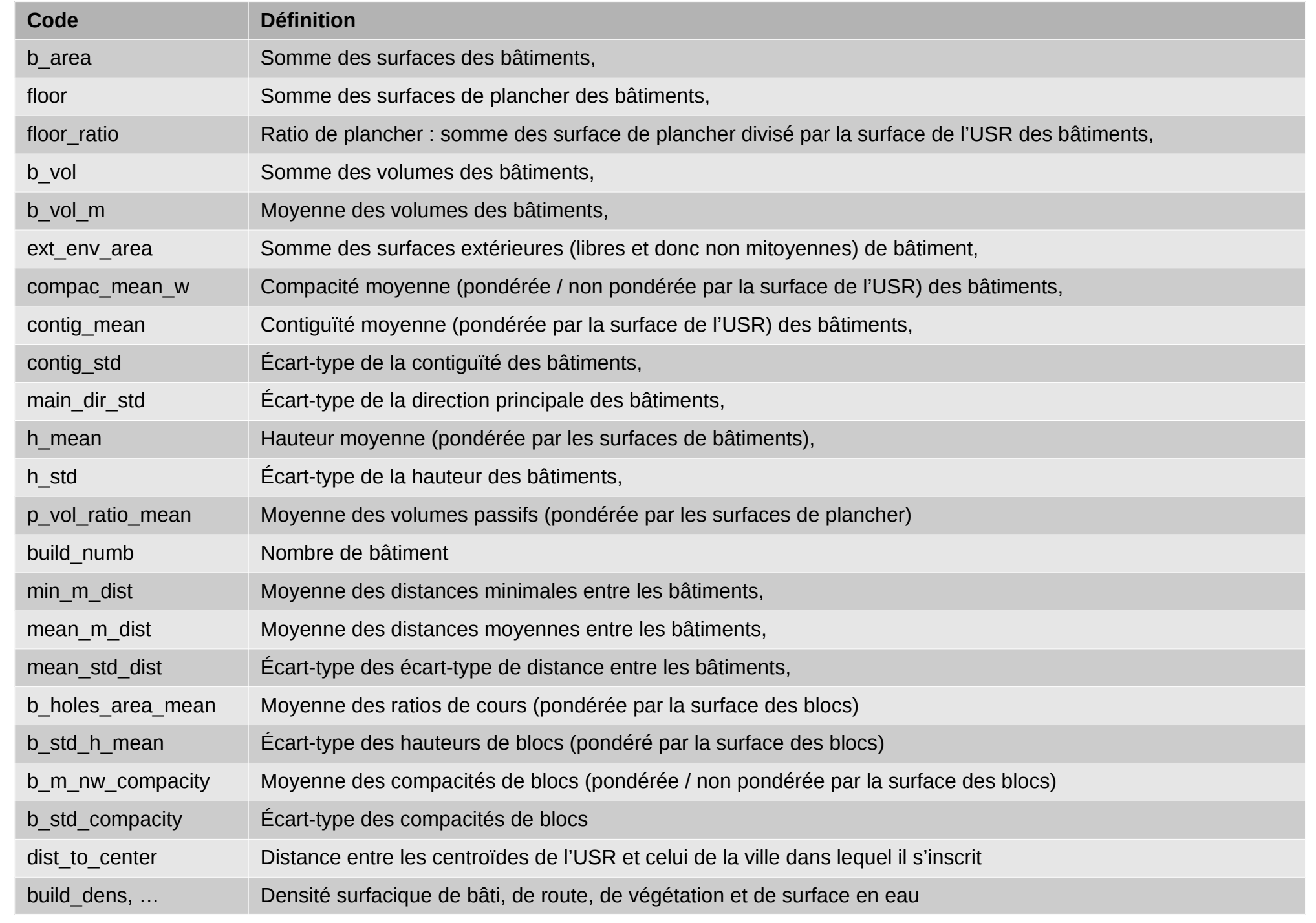

# **Classification du tissu urbain**

- Objectifs : identifier les grands types de tissu urbain
- Méthode
	- Apprentissage (randomforest)
		- 11 classes :
			- Bâtiment d'activité
			- Bâtiment de grande hauteur
			- Immeuble continu sur îlot ferme
			- Immeuble continu sur îlot ouvert
			- Immeuble discontinu
			- Local
			- Pavillon continu sur îlot ferme
			- Pavillon continu sur îlot ouvert
			- Pavillon discontinu
			- Pavillon semi-continu
			- Inconnu
	- Jeux de données de 18 000 bâtiments (manuel)
		- 1 classe associée aux indicateurs calculés aux 3 échelles géographiques

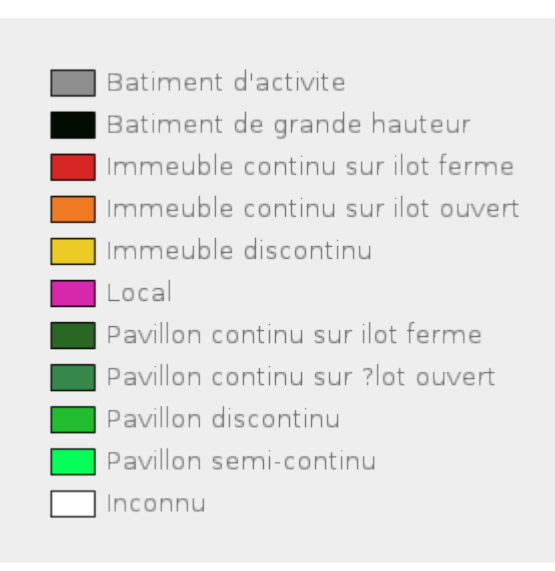

# **Classification du tissu urbain**

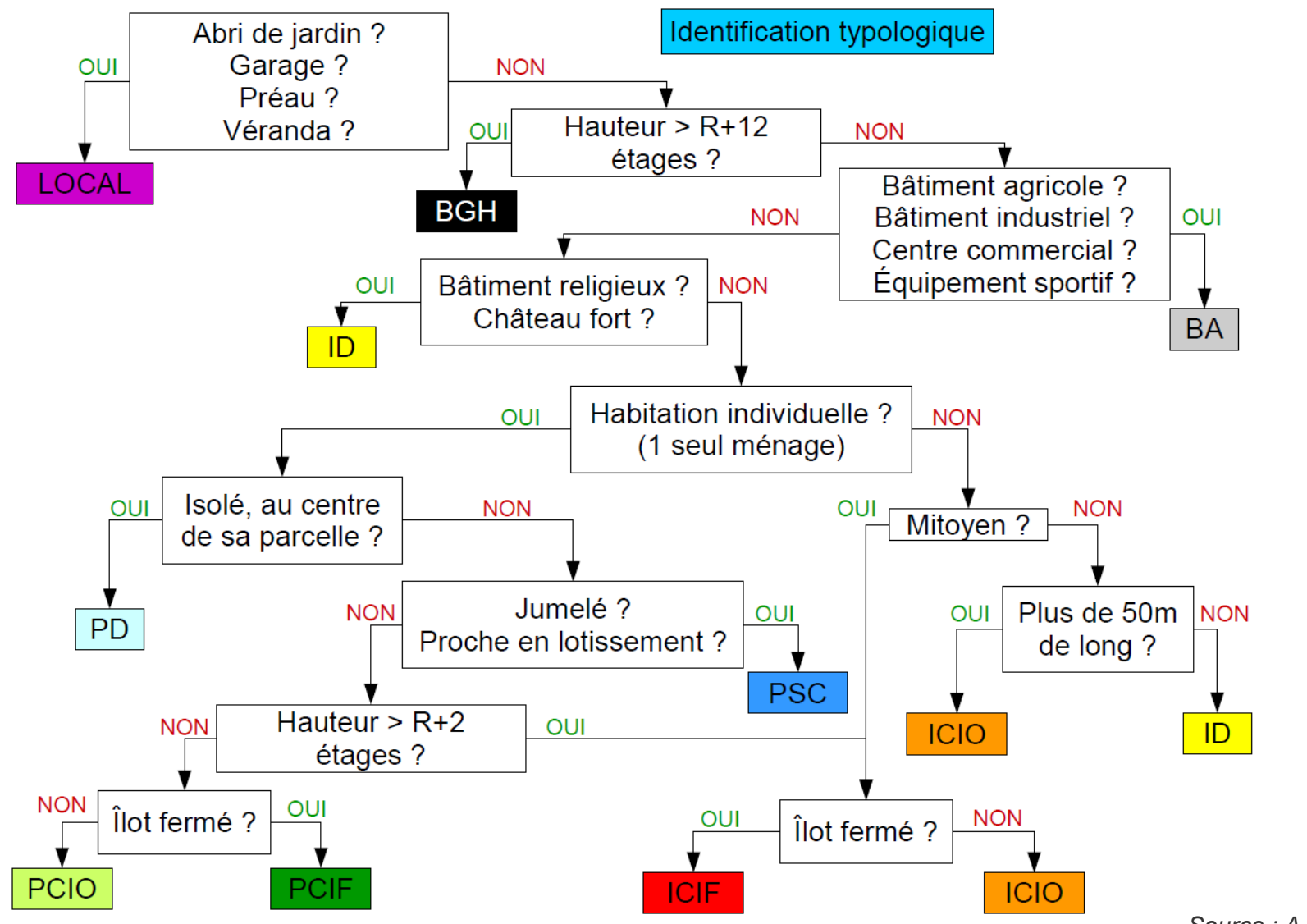

*Source : A. Amossé, 2016*

Protocole d'identification d'un bâtiment selon la typologie élaborée dans le cadre du projet MapUCE.

BA= bâtiment d'activité / BGH= bâtiment de grande hauteur / ICIF= immeuble continu sur îlot fermé /

ICIO= immeuble continu sur îlot ouvert / ID= immeuble discontinu / LOCAL= local annexe / PCIF= pavillon continu sur îlot fermé / PCIO= pavillon continu sur îlot ouvert / PD= pavillon discontinu / PSC= pavillon semi-continu

## **Classification du tissu urbain**

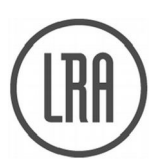

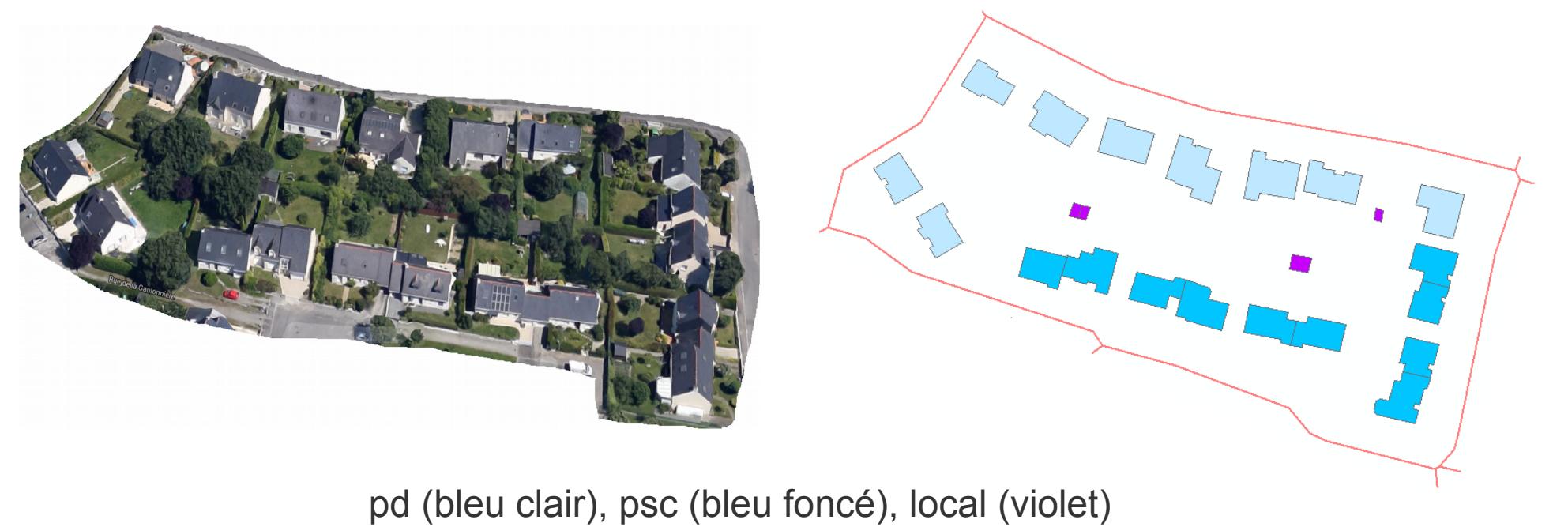

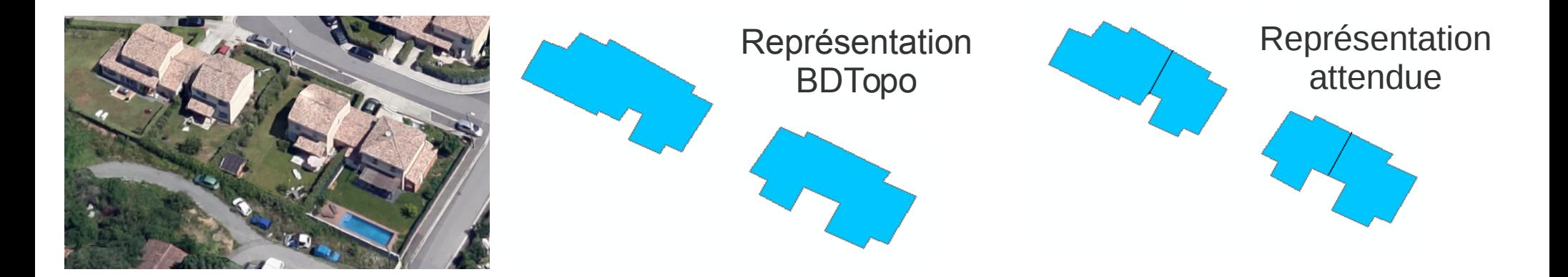

→ Déphasage entre le terrain et les bâtiments de la BDTOPO

## **Langages et traitements**

Les indicateurs sont formalisés en SQL Spatial.

Un exemple avec l'indicateur de facteur de forme (Form Factor)

$$
FF_{build} = \frac{S_{build}}{L_{build}^2}
$$

Where

- $-S_{build}$  is the building's area
- $L_{build}$  is the building's length (perimeter)

```
DROP TABLE IF EXISTS BUILD_FORM_FACTOR ;
CREATE TABLE BUILD_FORM_FACTOR (PK integer primary key,
   FORM_FACTOR double)
  AS SELECT PK, ST_AREA (THE_GEOM) / POWER (ST_LENGTH (
     THE GEOM), 2) AS FORM FACTOR
FROM BATI;
```
# **Langages et traitements**

La classification est réalisée avec un script R

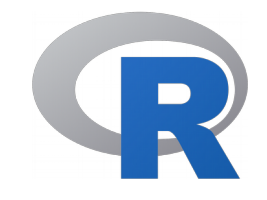

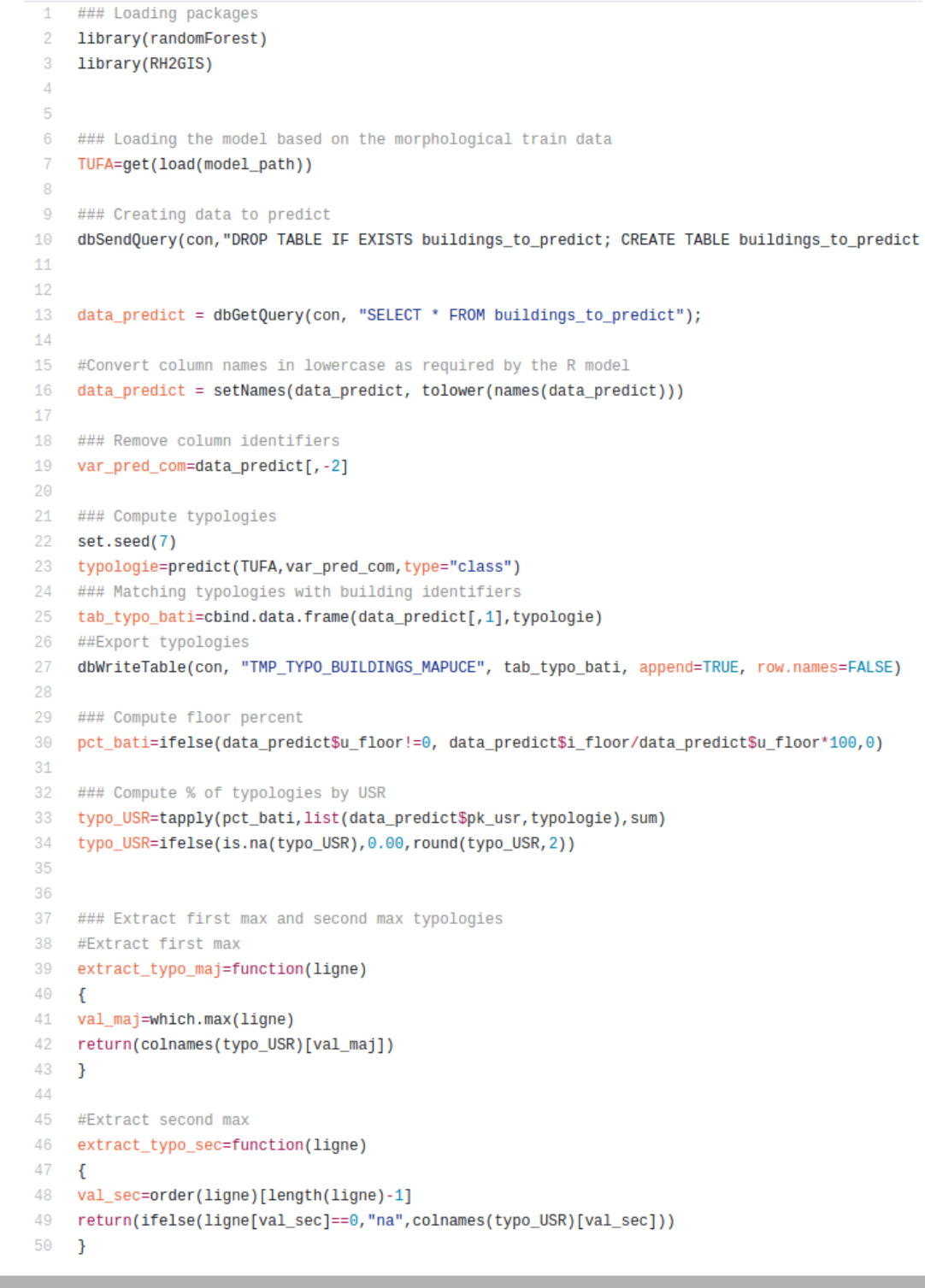

### **[Source](https://github.com/orbisgis/MApUCE_tools/blob/master/src/main/resources/org/orbisgis/mapuce/scripts/randomforest_typo.R)**

### **Chaîne de traitements ...** *… pour les bâtiments*

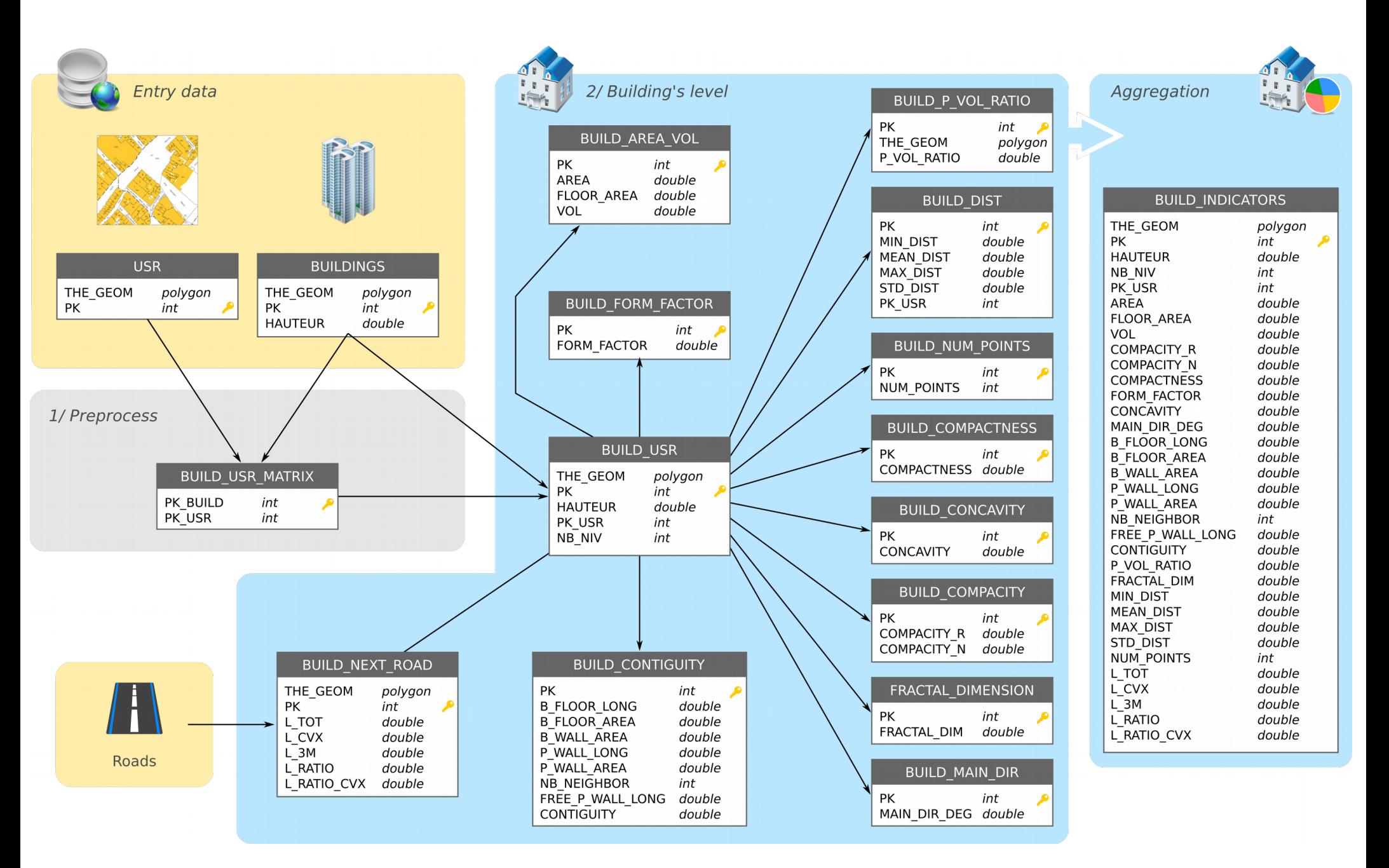

### **Chaîne de traitements ...** *… pour les blocs*

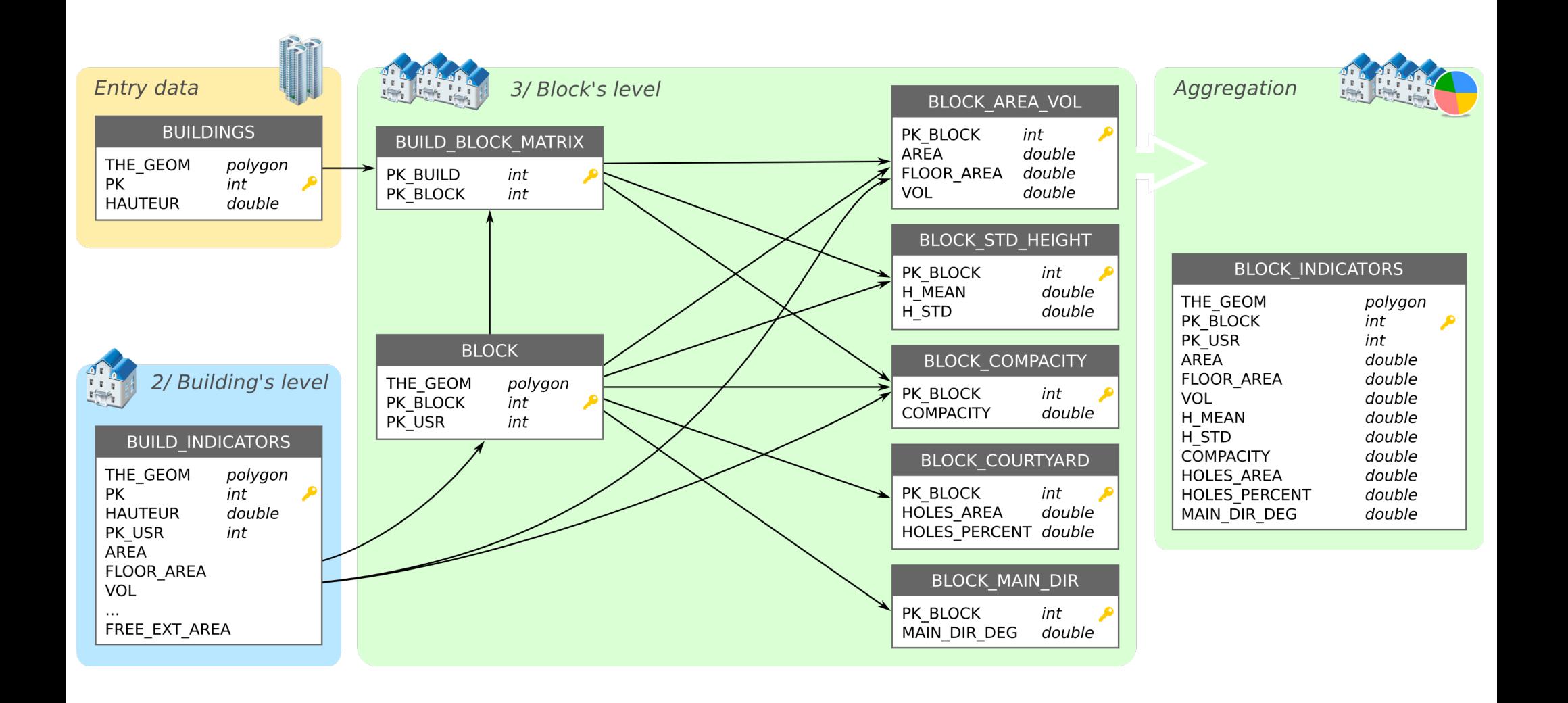

### **Chaîne de traitements ...** *… pour les USRs*

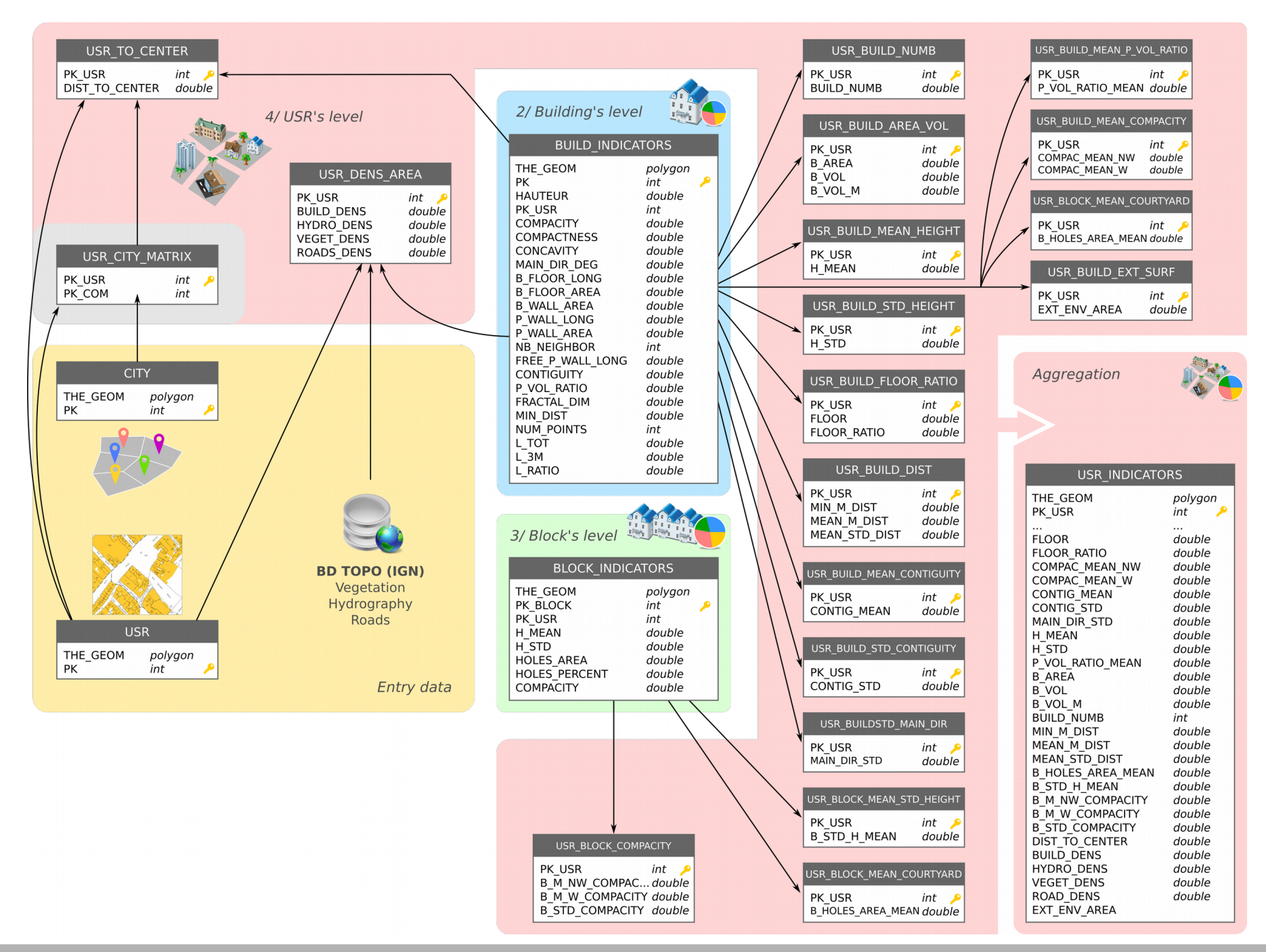

### **Chaîne de traitements ...** *… pour la classification*

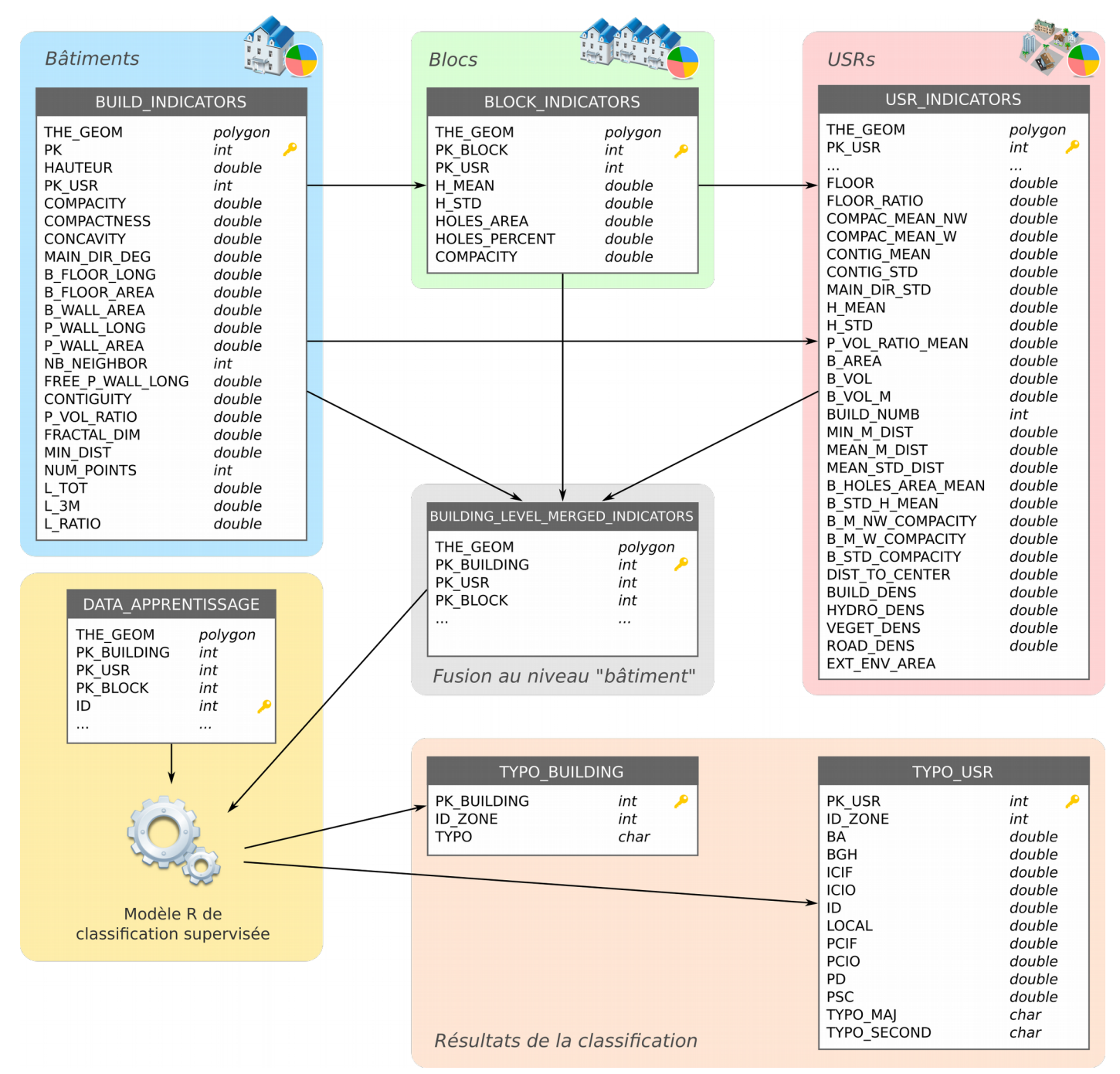

## **Modèle de la base de données**

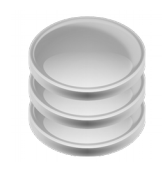

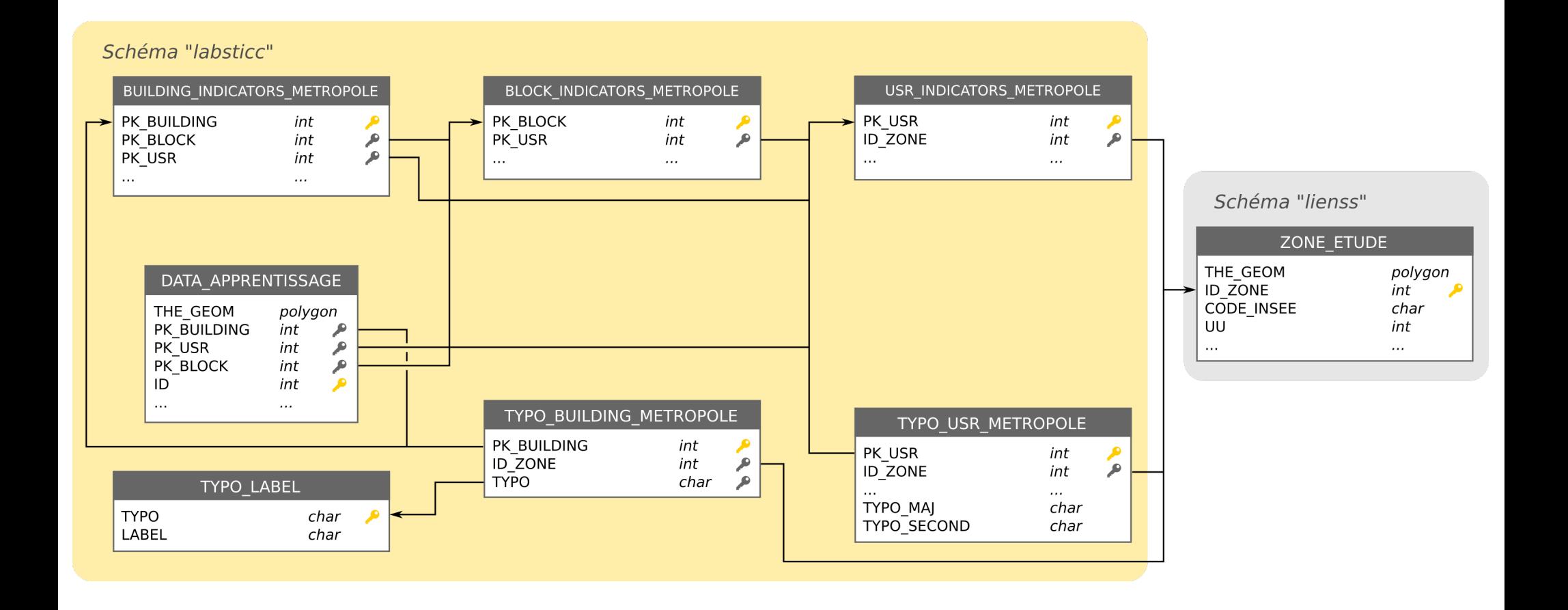

# **Architecture logicielle**

Spatial DB (process)

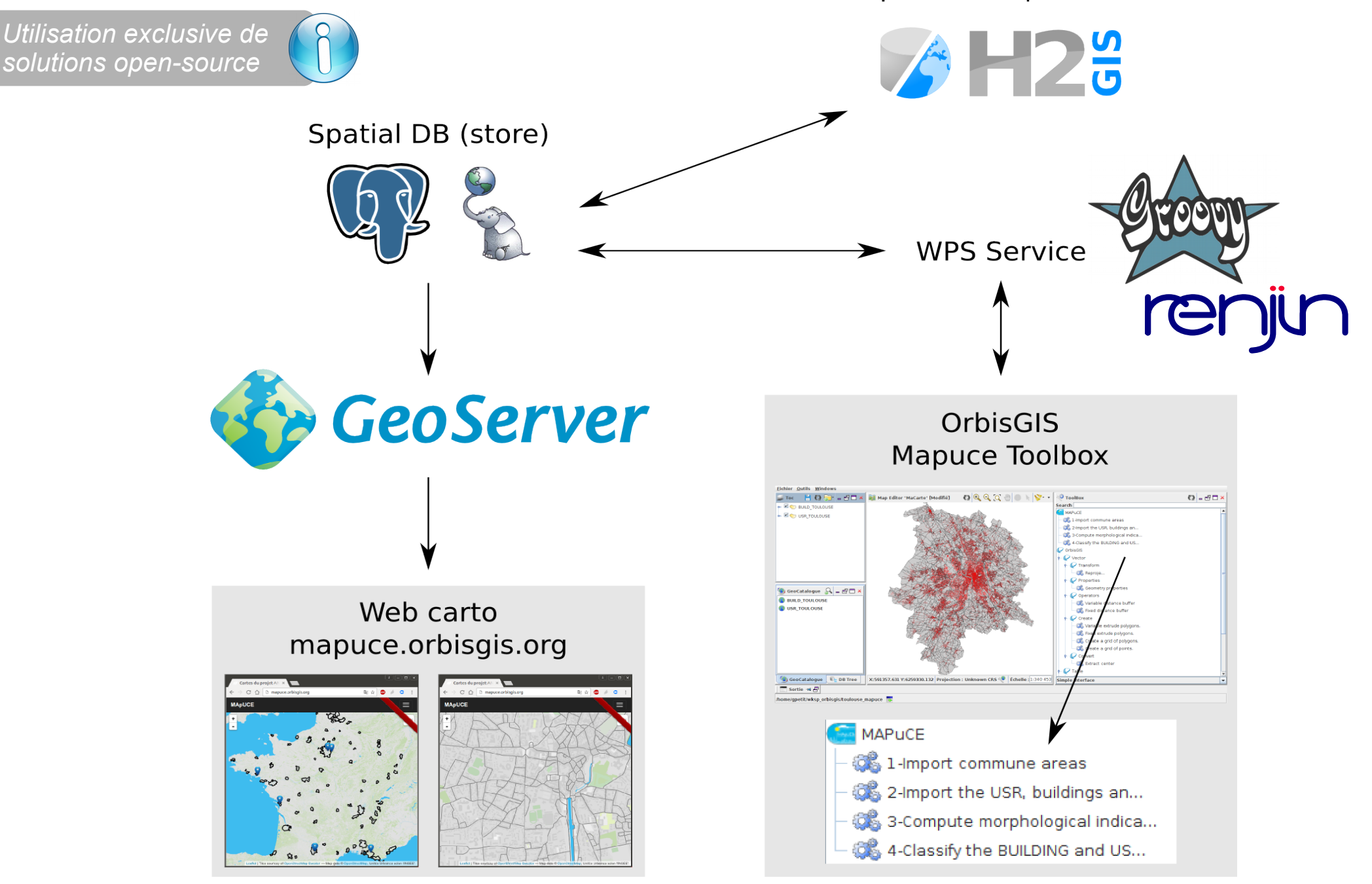

# **Interface de pilotage dans OrbisGIS**

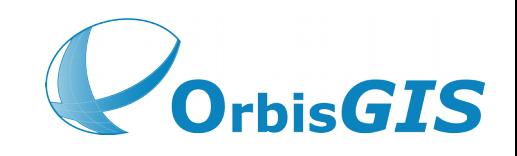

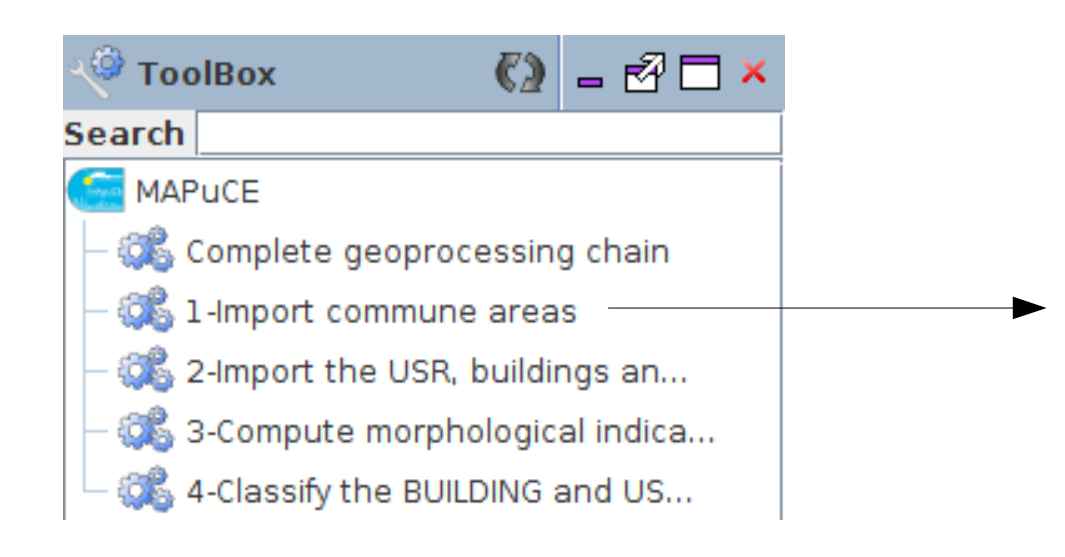

- 5 scripts présents dans la Toolbox MAPUCE

- « *1- Import commune areas* » doit être exécuté en 1<sup>er</sup>. C'est lui qui va importer la liste des communes disponibles au traitement

- Si on souhaite faire du pas à pas, il faut utiliser les scripts 2, 3 et 4

- Sinon, le script « *Complet geoprocessing chain* » permet de tout faire en une seule fois (excepté le script 1)

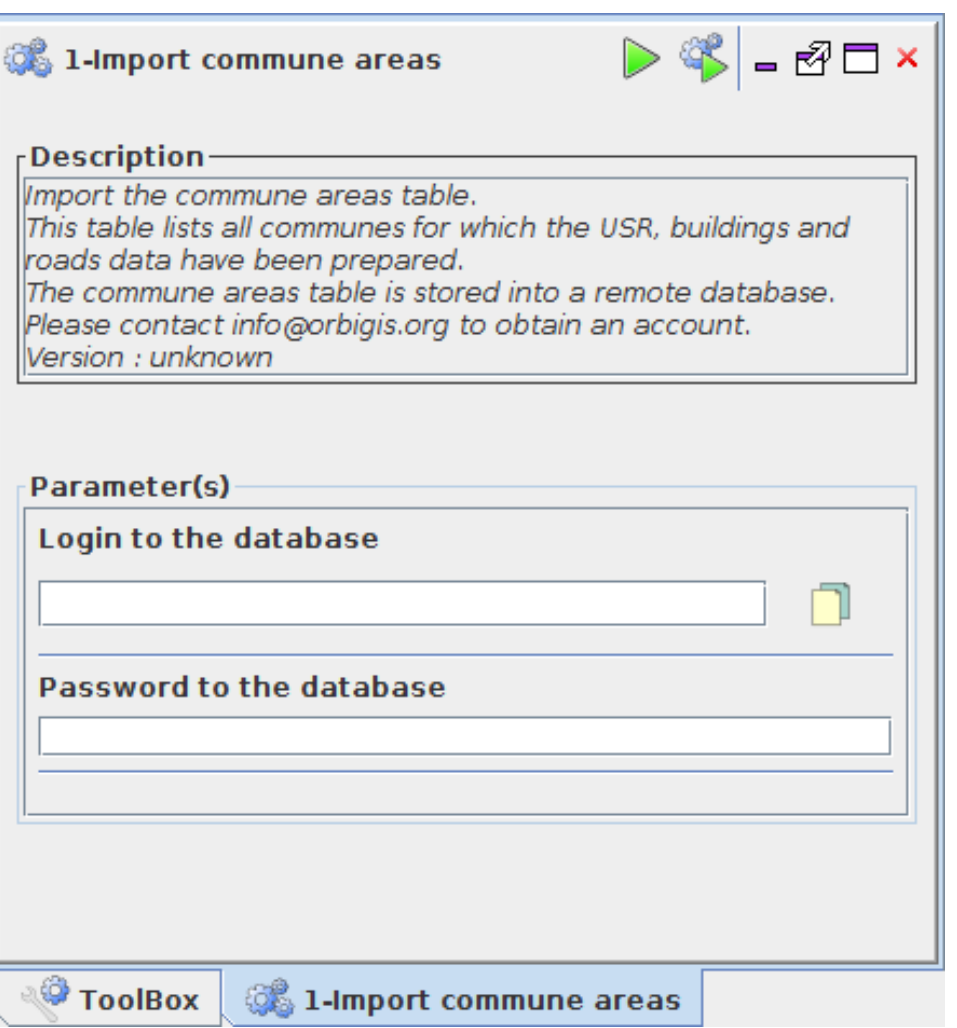

## **Interface de pilotage dans OrbisGIS**

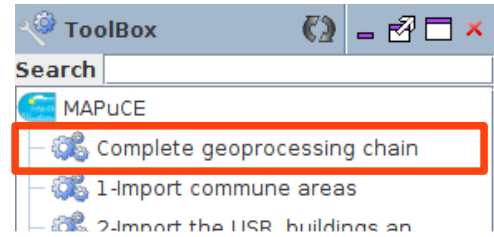

### Traitement sur la base de une ou plusieurs commune (code insee)

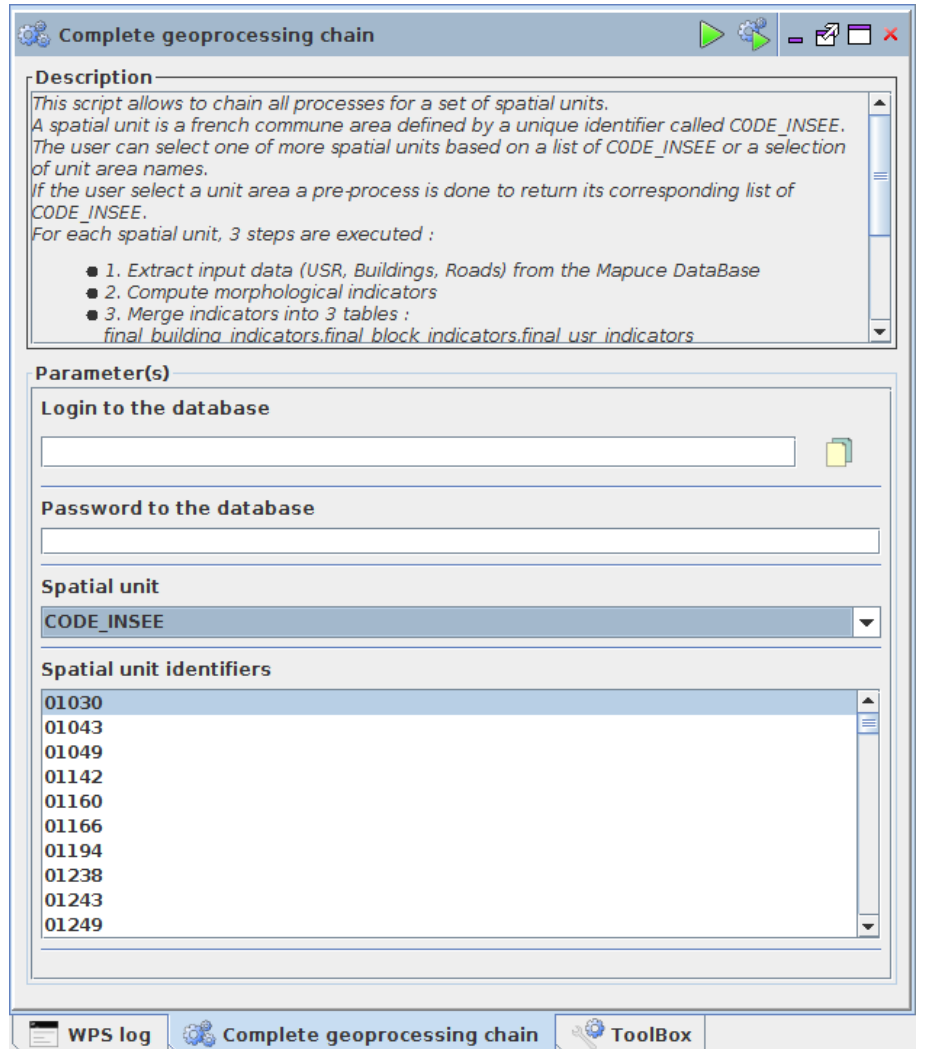

### Traitement sur la base de une ou plusieurs unité urbaine

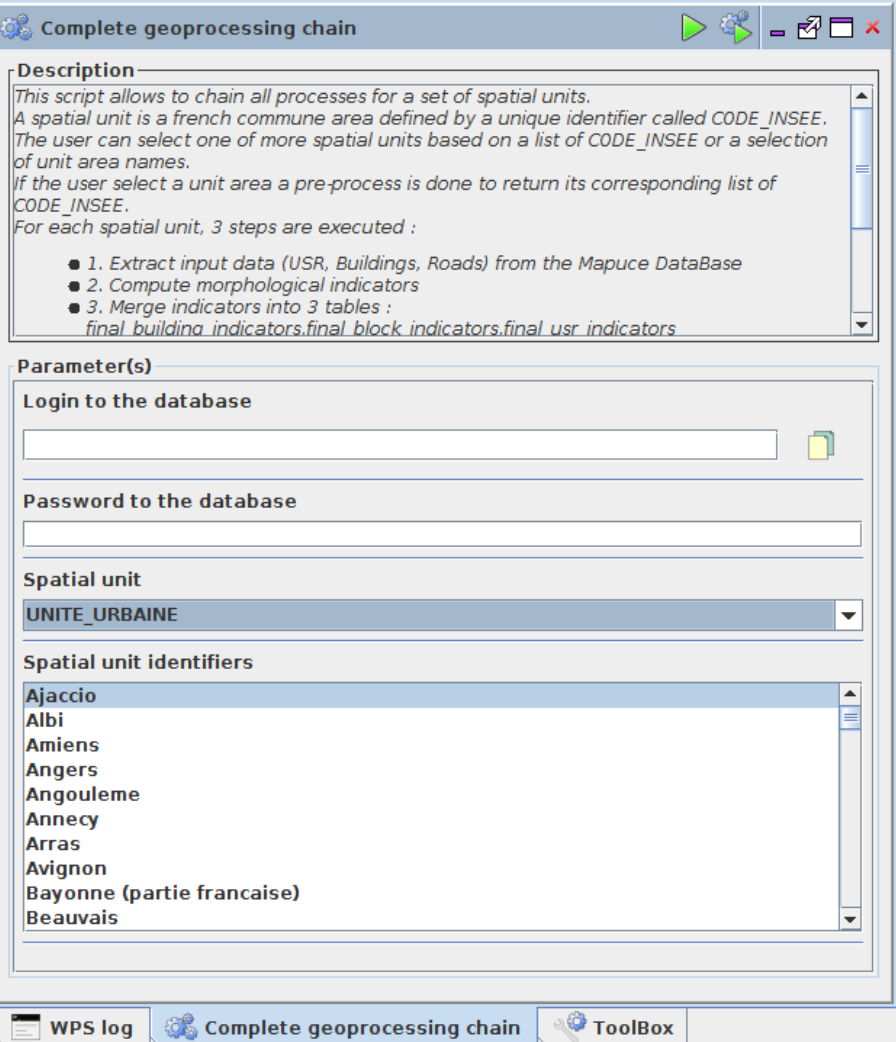

# **Interface de publication des résultats**

- Portail cartographique ouvert → <http://mapuce.orbisgis.org/>

- Couches : Unités urbaines, Zones traitées, USR, Indicateurs par USR, classification des USR

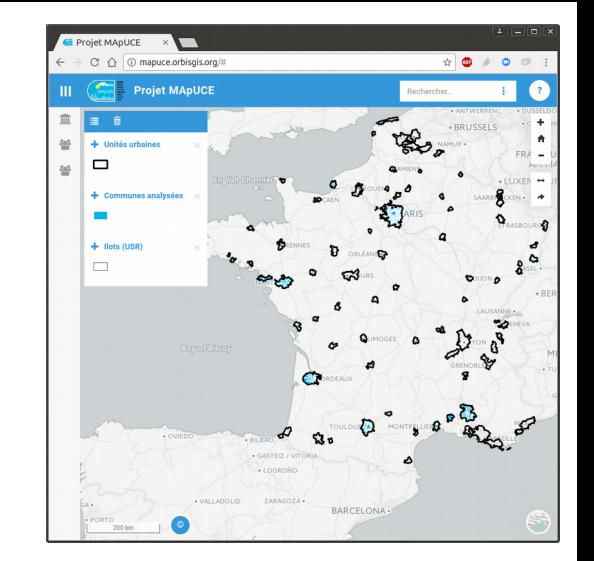

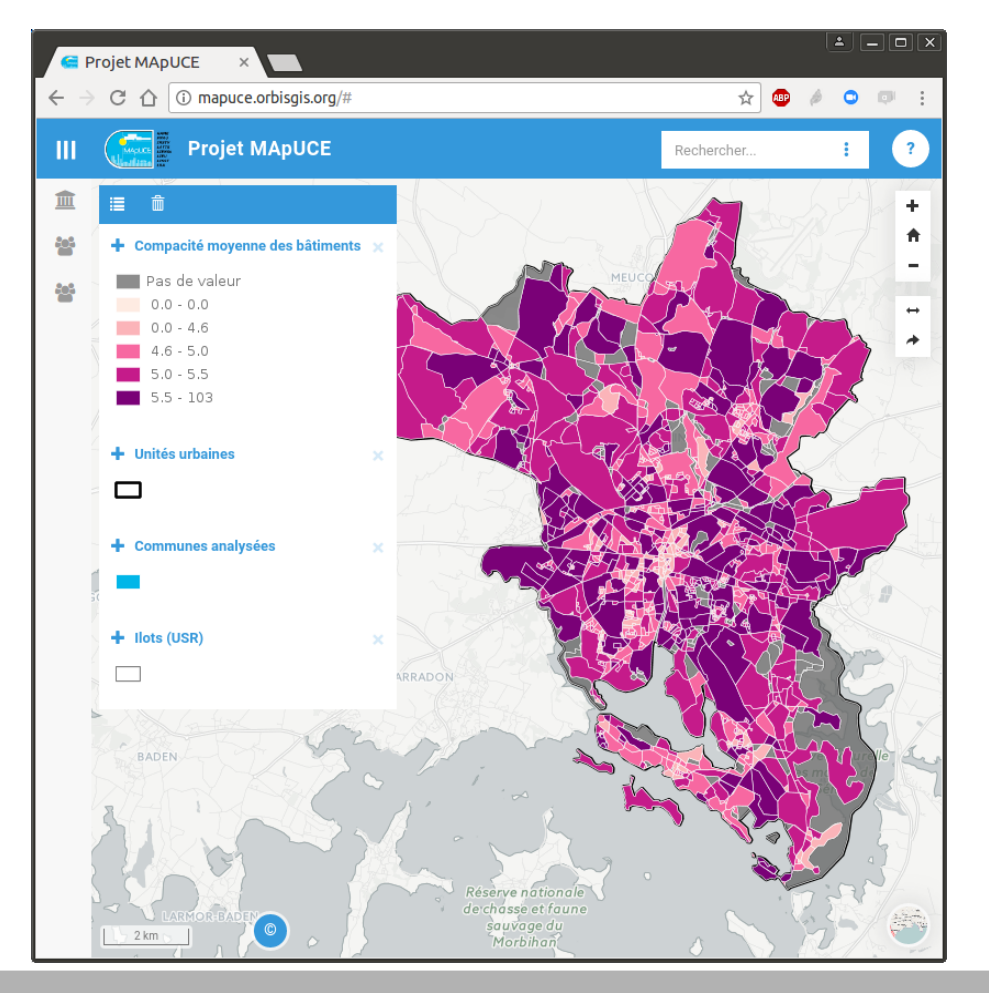

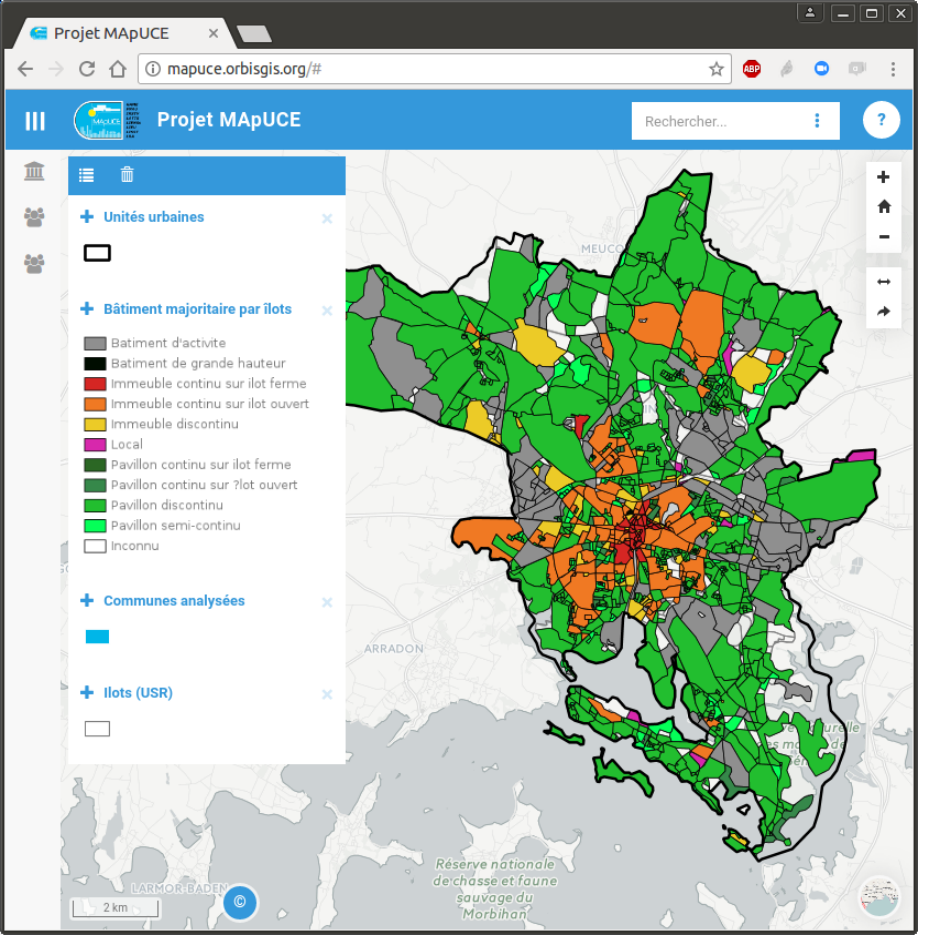

# **Merci pour votre attention**

# **Place aux questions**

**Télécharger la présentation**

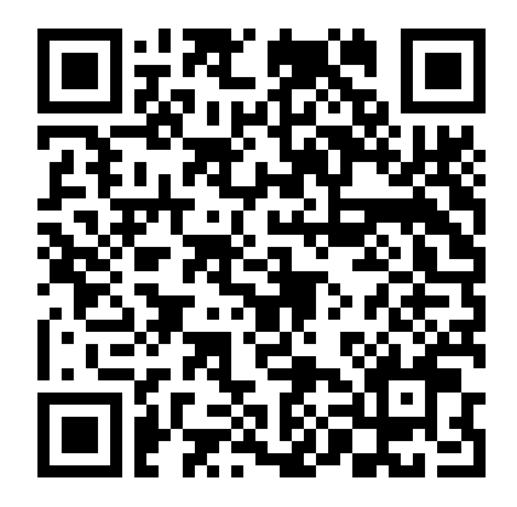

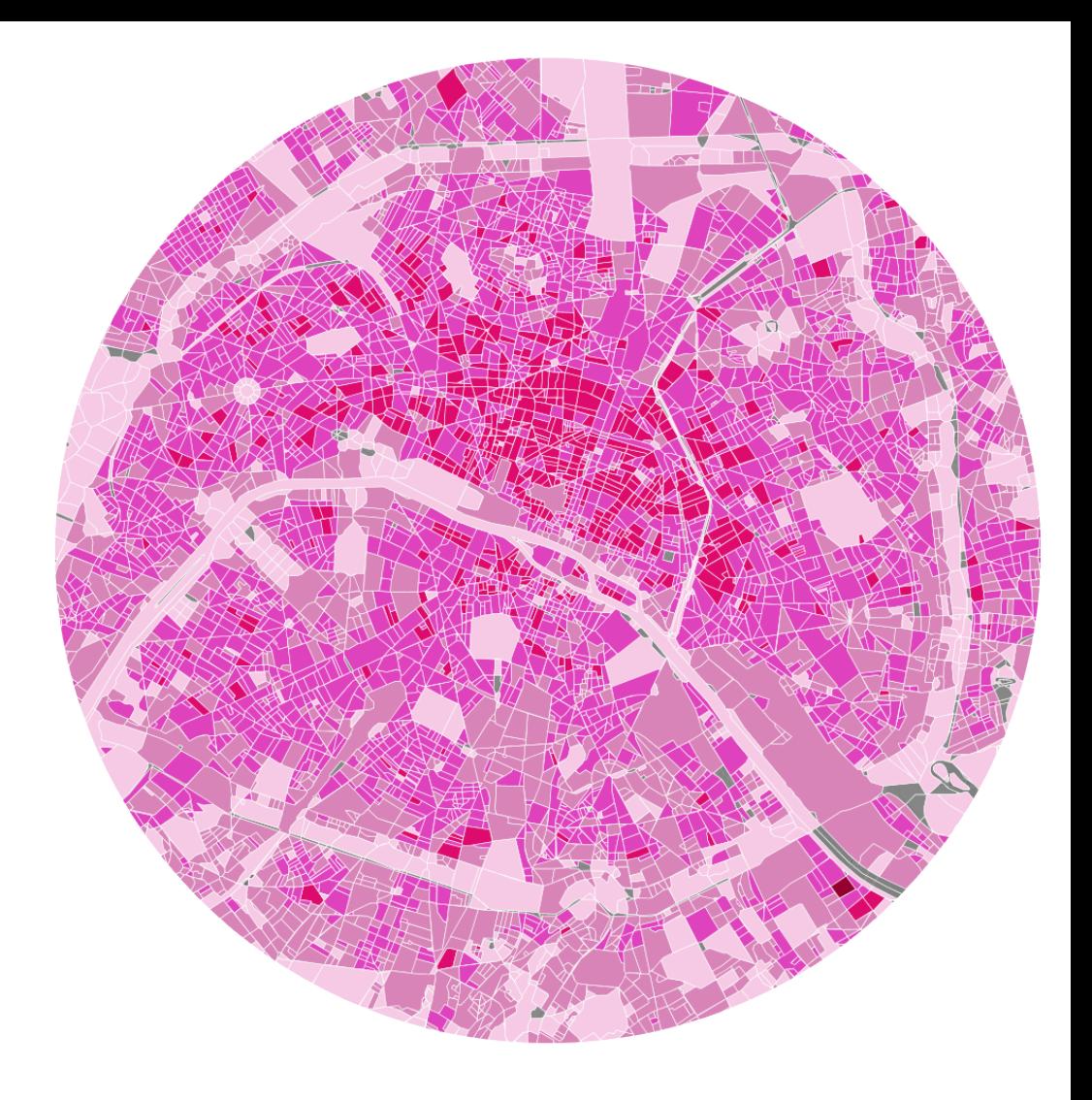

Ou bien : <https://tinyurl.com/khezvde>

**Liens**

- Portail cartographique Mapuce → <http://mapuce.orbisgis.org/>
- OrbisGIS : <http://orbisgis.org/>
- H2GIS : <http://www.h2gis.org/>
- Dépôt codes sources : <https://github.com/orbisgis>